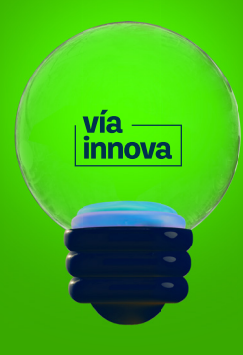

**Recibido** 04-07-2022

**Aceptado** 18-12-2022

# **Desarrollo de un aplicativo web de gestión de proyectos para el área de investigación SENNOVA**

## Development of a project management web application for the SENNOVA research area.

Omar Fernando Chaparro Bayona1 Javier Andrés Mendoza Cupa<sup>2</sup>

**Cómo citar:**

Chaparro, O., Mendonza, J. (2022). Desarrollo de un aplicativo web de gestión de proyectos para el área de investigación SENNOVA. *Vía Innova, 9 (1), 5-12.*

*https://doi.org/10.23850/2422068X.4958* 

2 Tecnólogo en Análisis y Desarrollo de Sistemas de Información, Servicio Nacional de aprendizaje SENA, Aprendiz, [jamendoza23@misena.edu.co](mailto:jamendoza23@misena.edu.co)

<sup>1</sup> Ingeniero de Sistemas, Maestría en Diseño y Gestión de Proyectos Tecnológicos, Servicio Nacional de aprendizaje SENA, Instructor SENNOVA, [ochaparrob@sena.edu.co](mailto:ochaparrob@sena.edu.co)

#### **RESUMEN**

La Gestión de Proyectos, se ha expandido durante las últimas décadas en múltiples industrias en el mundo que, impulsadas por la posibilidad de organizar las actividades y entregables de cada uno de sus proyectos desarrollados, han tenido iniciativas para fomentar herramientas tecnológicas; esto ha generado la necesidad de buscar mecanismos que permitan asegurar la alineación de estas con las estrategias de la organización. Este artículo tiene la finalidad de dar a conocer la metodología aplicada en el desarrollo que puede ser utilizada para proyectos de desarrollo web. Desde años anteriores se han desarrollado proyectos desde el Sistema de Investigación, Innovación y Desarrollo Tecnológico (SENNOVA) y a su vez, en las diferentes áreas temáticas y vigencias de cada uno de los centros de formación del Servicio Nacional De Aprendizaje (SENA) de Colombia. En búsqueda del proceso de mejora continua por medio del Centro Agroturístico, se identificó desde su subdirección, la falta de información actualizada de los proyectos con información como cantidad de proyectos por áreas, tipo de proyectos desarrollados y cantidad de proyectos en ejecución, presupuesto asignado, presupuesto ejecutado y evidencias del proyecto (fotos, documentos, videos). Con el desarrollo de esta herramienta, se busca realizar seguimiento según las prácticas de gestión sugeridas en la guía PMBOK del PMI (2017), en específico, los cinco grupos de proceso (inicio, planeación, ejecución, monitoreo y cierre). Por este motivo, la línea de tecnologías virtuales de Tecnoparque nodo Socorro inicia el desarrollo de un aplicativo web de proyectos para aplicar en el Centro Agroturístico San Gil - Santander. Este documento se realiza con el fin de exponer las lecciones aprendidas en el desarrollo del aplicativo según metodología aplicada.

**Palabras clave:** Aplicación web, firebase, API, PMO, [Vue.js](http://Vue.js), framework.

#### **Abstract**

Project Management has expanded during the last decades in multiple industries around the world that, driven by the possibility of organizing the activities and deliverables of each of their developed projects, have had initiatives to promote technological tools; this has generated the need to seek mechanisms to ensure the alignment of these with the strategies of the organization. The purpose of this article is to present the methodology applied in the development that can be used for web development projects. Since previous years, projects have been developed from the System of Research, Innovation and Technological Development (SENNOVA) and in turn, in the different thematic areas of each of the training centers of the National Learning Service (SENA) of Colombia. In the search for continuous improvement through the Agrotourism Center, the subdirectorate identified the lack of updated information on projects with information such as the number of projects by area, type of projects developed and number of projects underway, allocated budget, executed budget and project evidence (photos, documents, videos). With the development of this tool, we seek to follow up according to the management practices suggested in the PMBOK guide of the PMI (2017), specifically, the five process groups (initiation, planning, execution, monitoring and closure). For this reason, the virtual technologies line of Tecnoparque Socorro node starts the development of a project web application to be applied in the Agrotourism Center San Gil - Santander. This document is made in order to expose the lessons learned in the development of the application according to the methodology applied.

**Key words:** Web application, firebase, API, PMO, [Vue.js,](http://Vue.js) framework.

#### **Introducción**

En los últimos años el concepto de Cloud Computing o computación en la nube ha marcado tendencia y genera un nuevo paradigma en el procesamiento de la información mediante la utilización de servicios en Internet (Arias, 2015). La gestión de proyectos de diferentes tipos ha aumentado de manera abrupta en los últimos años según (Solarte-Pazos, 2014). Para dar solución a esta problemática y en alineación de los mismos con las estrategias de la organización de proyectos (Marulanda - Echeverry, 2017) se busca la utilización de tecnologías innovadoras, por esto, con el equipo de desarrollo y por parte de la subdirección de Centro Agroturístico se detectó la falencia de una herramienta tecnológica para procesar la información actualizada de los proyectos del Sistema de Investigación, Innovación y Desarrollo Tecnológico (SENNOVA), con información como cantidad de proyectos por áreas, tipo de proyectos desarrollados y cantidad de proyectos en ejecución, presupuesto asignado, presupuesto ejecutado y evidencias del proyecto (fotos, documentos, videos). Con el desarrollo de esta herramienta se busca que la información esté disponible para todos los actores del proceso de formulación y ejecución de proyectos de investigación según estructura (Pmbok, 2017). La información que se encuentra disponible en los centros de formación del departamento de Santander Colombia est**á** centralizada y es de difícil acceso, porque no se cuenta con una herramienta medida para la realización de seguimiento y registro de cada uno de estos.

Desde la dirección de SENNOVA a nivel nacional de Colombia, en el cual se desarrollan Actividades tales como la ejecución de proyectos de I+D+i, asesorías, transferencias de conocimiento, asistencia técnica, servicios tecnológicos (laboratorios, pruebas y equipos), acompañamiento a desarrollo de productos y prototipos funcionales, extensionismo tecnológico (Rico, 2019), se emanan de esta estrategia una gran cantidad de proyectos en diferentes áreas del conocimiento.

Por medio de SENNOVA se han diseñado estrategias para realizar seguimiento y control a los proyectos desarrollados, por ejemplo, se utiliza One Drive, herramienta diseñada para el almacenamiento de archivos, siendo funcional, pero presentando menor uso (Caluña, 2017), la ejecución de esta herramienta no tiene la suficientes opciones y accesibilidad para los usuarios involucrados.

Teniendo en cuenta lo anterior, se dio inicio al desarrollo de un aplicativo web de SENNOVA nacional denominado SISTEMA DE GESTIÓN DE PROYECTOS SENNOVA – SGPS (Pinto, 2018), donde se encuentran registrados todos los proyectos formulados en Bancos de proyectos SENNOVA; esta información se encuentra disponible para el rol líder o dinamizador SENNOVA, pero por el momento no es posible realizar el seguimiento de forma fácil y eficiente por parte de los instructores de cada uno de los centros de formación, por tal motivo se busca satisfacer esta necesidad a través de la creación de un aplicativo web que cuente con diferentes módulos para la creación de **á**reas de proyectos, registros de usuarios, registro de proyectos, seguimiento en cada una de las fases de los proyectos desarrollados (inicio, planeación, ejecución, evaluación y cierre).

Tecnoparque nodo Socorro inici**ó** el desarrollo de un aplicativo web de proyectos para aplicar en el Centro Agroturístico San Gil Santander, con aras de poder ser replicado a los demás centros de formación del Servicio Nacional de Aprendizaje SENA de la regional Santander, como una herramienta complementaria al sistema que ya se está trabajando y se está implementando desde SENNOVA, y así poder contar con información en tiempo real para la toma de decisiones, generación de informes y formulación de proyectos futuros desde el centro de formación.

Con la realización de este artículo se busca dar a conocer al lector la manera concisa de cómo se puede desarrollar una idea a través de las nuevas tecnologías involucrando aprendices y los pasos a seguir al programar o desarrollar un aplicativo web, esto con el fin de reforzar la formación en programación como lo fundamenta Zambrano (2017).

 Importancia de la programación en los ingenieros de sistemas: este artículo está dividido por secciones las cuales explicarán un tema en específico en el proceso de programación el cual esta subdividido en cinco pilares para el desarrollo del aplicativo web: Análisis, este consiste en recolectar la información necesaria para iniciar con el desarrollo del proyecto. Planificación, en este paso se distribuyen los roles y los tiempos necesarios para programar la aplicación. Diseño, en esta fase se consolidan los prototipos de las interfaces de usuario que servirán de guía a la hora de programar. Desarrollo, aquí está implícito todo el proceso de programación y, por último, Implementación y evaluación, aquí se pone a prueba la aplicación y se hacen correcciones a las fallas que se puedan presentar.

## **Metodología:**

Para el desarrollo del aplicativo se utilizó SCRUM, una metodología ágil (Cadavid, 2013) utilizada en el desarrollo de diferentes productos, entre ellos, el desarrollo de software.

Se realizó la verificación de los requisitos a desarrollar por medio de mesas técnicas de trabajo e instrumentos de recolección de datos, en este caso, entrevistas. Se evaluó la herramienta y tecnología a utilizar para el desarrollo, se tomó en consideración el conocimiento de la herramienta y en forma colectiva se determinó que la ejecución del proyecto tuviera las siguientes etapas.

1. Análisis: en esta primera etapa del desarrollo se elige el equipo de trabajo y se recolectan todos los requerimientos necesarios para el desarrollo del proyecto, se clasifican los requerimientos funcionales y no funcionales de la aplicación (Sommerville, 2011), se define el tipo de aplicativo a desarrollar (web o móvil) en este caso se seleccionó aplicativo web por la cantidad de información a ingresar y la forma de visualizar los datos. La forma de recolectar la información consistió en reunir todos los datos necesarios para el inicio, realizando entrevistas y mesas técnicas de trabajo a los involucrados en el centro agroturístico.

2. Planeación: para esta segunda fase, se identificó el grupo de trabajo basado en la metodología SCRUM. Se asignaron roles a trabajar, se elaboró un cronograma con fundamento en los requerimientos obtenidos, priorizando las historias a implementar con su respectivo desarrollador. Seguido a esto, se llevó a cabo la investigación de requerimientos del proyecto para seleccionar la arquitectura y lenguaje de programación que se usarán para el desarrollo.

3. Diseño: en esta tercera fase, nos enfocamos en la parte visual del software, en construir el prototipo utilizando herramientas del mercado como [Proto.io](http://Proto.io) y XD, esto con el fin de que la funcionalidad del aplicativo tenga usabilidad, cualidad de la página web de ser sencilla de usar porque facilita la lectura de los textos y que sea amigable a la vista del usuario. En este punto se trabaja todo el contenido multimedia que iría alojado en la aplicación como imágenes, logotipos e iconos.

4. Desarrollo del aplicativo: después de tener definida la arquitectura y los diseños del software, lo siguiente es la creación del entorno de trabajo según el lenguaje de programación que se vaya a destinar para el desarrollo (Mohedano, 2012), seleccionando el lenguaje de programación y base de datos a trabajar mediante un editor de código fuente implementando cada uno de los requerimientos funcionales o historias.

5. Implementación y Evaluación: en la última fase se realizaron las respectivas pruebas de usabilidad y pruebas de estrés con los datos de los proyectos recolectados con información real del centro de formación.

## **Resultados**

1. Análisis: se inició con la conformación de equipos de desarrollo en los cuales se involucra aprendiz del programa Análisis y desarrollo de sistemas de información, y el experto de la línea de tecnologías virtuales nodo Socorro. se recolectan todos los requerimientos necesarios por medio de mesas técnicas de trabajo por medio del subdirector de centro, líder Sennova e instructores investigadores, identificando los siguientes roles y características a desarrollar dentro del aplicativo:

**Roles** Administrador, Editor (subdirector, líder Sennova, Instructor Investigador), Visitante (Instructor).

**Módulos** (**Áreas de proyecto**, Proyectos, Seguimiento, Estadística y Reportes).

2. Planeación: para esta fase, se identificó el grupo de trabajo basado en la metodología SCRUM, se elaboró un cronograma de trabajo con fundamento en los requerimientos obtenidos y actividades identificadas, priorizando las historias de usuario con su respectivo desarrollador y tiempo, seguido a esto se llevó a cabo el prototipo a mano alzada de cada uno de los requerimientos o historias del proyecto, se continu**ó** con la selección de la arquitectura y lenguaje que se usarán para el desarrollo.

3. Diseño: en esta tercera fase, el enfoque o esfuerzos fueron la creación de prototipos digitales del software mediante herramienta XD y se inici**ó** el maquetado web verificando que el aplicativo fuese responsivo para que la visualización de los datos, opciones e interfaces, fuesen amigables con el usuario. En este punto se eligió todo el contenido multimedia que iría alojado en la aplicación como imágenes, logotipos e iconos.

4. Desarrollo del aplicativo: después de tener definida la arquitectura y los diseños del software, lo siguiente es la creación del entorno de trabajo según el lenguaje de programación que se vaya a destinar para el desarrollo, en este caso JavaScript utilizando el Framework [vue.js](http://vue.js) (Saks, 2019).

Para la creación del Backend se eligió la herramienta de Google Firebase en donde se vincularon los servicios de base de datos y la validación de cuentas para el registro de los usuarios (Yahiaoui, 2017).

Una vez se generó la base del Backend del aplicativo, se llevó a cabo la creación del Frontend del software usando el Framework [vue.js](http://vue.js) con complementos como Vuetify, Axios y Vuex. En esta fase del desarrollo, se continuó con la implementación de la interfaz visual del aplicativo web, la cual se encargó de desplegar en pantalla las diversas interfaces, entre ellas, la de creación de áreas de proyecto. En esta se encuentra una serie de controles como botones y textos que, en conjunto, enriquecen la interfaz HTML para la creación, actualización, eliminación y cambio de estado de activo a inactivo. (Figura 1)

#### **Figura 1.** Creación de Proyectos por área

|          | $\equiv$ Aplicativo Proyectos 2021 |           |          |                              |                              | <b>E</b> sau |
|----------|------------------------------------|-----------|----------|------------------------------|------------------------------|--------------|
| A        | Menu                               |           | Areas    | Búsqueda                     | $\mathbf{Q}$                 | NUEVO        |
| m        | Mantenimiento<br>Usuarios          | $\lambda$ | Opciones | Nombre                       | Descripción                  | Estado       |
| m        | Areas                              |           | 10       | CIENCIAS SOCIALES            | ciencias sociales            | Activo       |
| m        | Proyectos                          |           | 10       | INDUSTRIAS CREATIVAS         | industrias creativas         | Activo       |
| Reportes |                                    | $\vee$    | 10       | CIENCIAS VETERINARIAS        | ciencias veterinarias        | Activo       |
|          |                                    |           | 10       | CIENCIAS AGRICOLAS           | ciencias agricolas           | Activo       |
|          |                                    |           | 10       | HUMANIDADES                  | humanidades                  | Activo       |
|          |                                    |           | 10       | CUARTA REVOLUCION INDUSTRIAL | Cuarta revolución industrial | Activo       |
|          |                                    |           | 10       | CIENCIAS MEDICAS Y DE SALUD  | ciencias medicas y de salud  | Activo       |
|          |                                    |           | 10       | CIENCIAS NATURALES           | ciencias naturales           | Activo       |
|          |                                    |           | 10       | INGENIERIA Y TECNOLOGIA      | Ingenieria y tecnologia      | Activo<br>×  |

Fuente: Elaboración Propia

Se continu**ó** con la interfaz de creación de proyectos mediante una vista amigable al usuario, que permite la creación de proyectos con información como: Fecha de formulación, Fecha de ejecución, Área, Titulo, Objetivo General, Objetivo Específico 1, Objetivo Específico 2, Objetivo Específico 3, Objetivo Específico 4, Productos Esperados, Responsables (nombre formulo, nombre ejecutor, nombre de Cuentadante, teléfonos), Evidencias de Resultados imágenes, archivos .pdf (Figura 2).

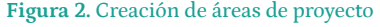

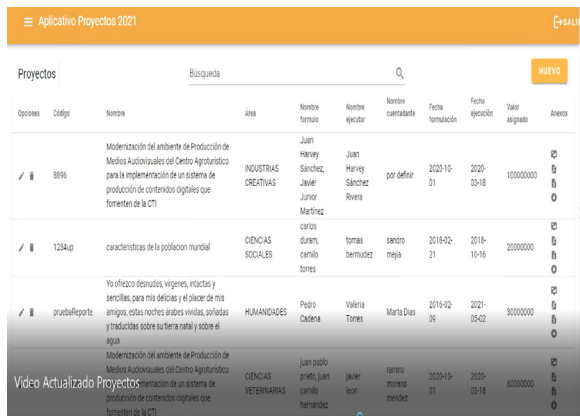

#### Fuente: Elaboración Propia

Se procedió con las creaciones de usuarios los cuales pueden se creados a partir de su rol. El sistema iniciará un registro (Documento, Nombre, Correo), esta opción solo la pueden desarrollar los roles de Administrado y Editor.

Después se generó el informe o reporte de la aplicación en la cual se identifican todos los campos del proyecto registrados previamente (Figura 3).

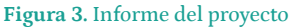

|                        | <b>SENA</b><br>INFORMACIÓN DEL PROYECTO                                                                                                    |
|------------------------|----------------------------------------------------------------------------------------------------|
| Nombre                 | Descripción                                                                                                    |
| Codigo                 | 202124,80                                                                                                    |
| Nombre del<br>proyecto | Modernizzoión del ambiente de Producción de Medios Audiovisuales del Centro Agroturístico para<br>la implementación de un sistema de producción de contenidos digitales que fornenten de la CTI |
| Área:                  | CIENCIAS VETERINARIAS                                                                                                    |
| Nombre<br>aidness      | juan pablo prieto, juan camilo hemandez                                                                                                    |
| Teléfono<br>autores    | 321456421 . 3224567890                                                                                                    |
| Nombre<br>ejecutor     | javier leon                                                                                                    |
| Teléfono<br>ejecutor   | 3210987854                                                                                                    |
| Nombre<br>curetadante  | ramina morena mendez                                                                                                    |

Fuente: Elaboración Propia

En este informe también se muestra cada una de las imágenes o fotos de evidencia de la ejecución del proyecto ingresado (Figura 4).

**Figura 4.** Evidencia fotográfica del proyecto

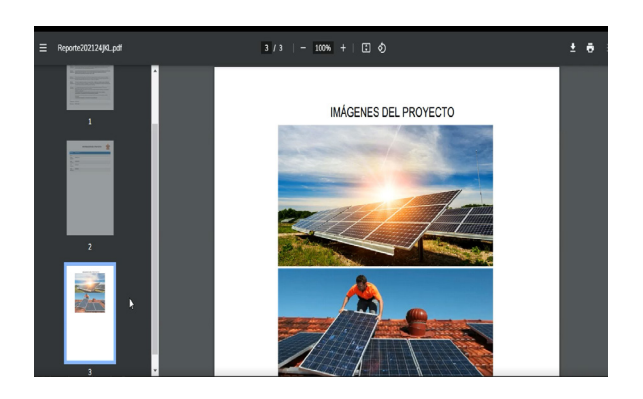

Fuente: Elaboración Propia

Para la toma de decisiones e información actualizada, se desarrolló el módulo de estadísticas el cual envía un conjunto de información recolectada, por ejemplo, proyectos desarrollados por cada una de las vigencias o años, o cantidad de proyectos por área en cada una de las vigencias o años (Figura 5).

Figura 5. Estadística del proyecto

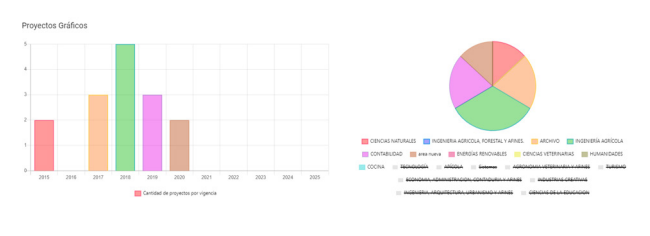

#### Fuente: Elaboración Propia

En esta fase del desarrollo del aplicativo en cuanto a generación de la funcionalidad del aplicativo web, fue donde se ocupó gran parte del tiempo, dando como resultado cada una de las vistas que se implementaron en el software.

5. Implementación y Evaluación: en la última fase se hicieron las respectivas evaluaciones funcionales mediante pruebas exploratorias de usabilidad y pruebas de estrés con los datos de proyectos recolectados, con totalidad de 50 proyectos añadidos por los diferentes roles.

Pruebas de usabilidad: En esta primera actividad se realizaron pruebas de usabilidad del software para determinar si todas sus interfaces y funciones eran funcionales y otorgaban buena experiencia de usuario.

Se ingresaron cada uno de los proyectos implementados en el centro agroturístico, para su posterior seguimiento y futuras mejoras al aplicativo.

## **Conclusiones**

Se evidenció que el lenguaje de programación seleccionado por medio del Framework presentó una serie de dificultades en la generación de informes y estadísticas, se eligió manejar [Vue.js](http://Vue.js), un Framework de JavaScript implementado hace poco y con múltiples versiones, deprecando varias funcionalidades, por ende, la documentación es limitada y esto provocó que se requiriera un tiempo más amplio para la programación. A pesar de esto, se logró el desarrollo total de lo solicitado.

Luego, se realizaron unas pruebas finales para verificar el manejo de cada uno de los roles y la funcionalidad de la aplicación para corregir cualquier tipo de errores que se presentasen a la hora de guardar en la base de datos. Los resultados fueron acorde a lo presupuestado encontrando algunos fallos, dándole prioridad alta para solución inmediata.

La aplicación se encuentra implementada en el centro agroturístico San Gil por el área de SENNOVA y está siendo utilizada por el centro de formación. A futuro, se espera implementarle más funcionalidades para ser utilizada por los diferentes centros de la regional Santander.

Es necesario que este tipo de aplicativos se conozcan y se puedan replicar por los demás centros de formación.

El uso y manejo de la información que se encuentra en el aplicativo es reservado, si en algún caso se replica, se debe respetar los derechos referenciando al autor.

#### **Referencias**

- Arias, Á. (2015). *Computación en la Nube: 2ª Edición.* IT Campus Academy.
- Caluña, E. R. (2017). Plataformas Cloud Computing: análisis comparativo Google Drive y One-Drive. *Telemática*, 16(1), 28-39.
- Marulanda-Echeverry C. E.-T.-D. (2017). Gobierno y Gestión De Ti en las entidades públicas. *AD-minister*, (31), 75-92.
- Pinto, D. D. (2018). Sistema de gestión de proyectos SENNOVA–SGPS–para la recolección de información en ciencia tecnología e innovación. *Revista Metalnnova*, 1, 29-31.
- Pmbok, G. (2017). Guía de los fundamentos para la dirección de proyectos. *Project Management Institute Inc*.
- Rico, Y. A. (2019). Sistema SENNOVA: Investigación, Innovación y Desarrollo Tecnológico al servicio de Colombia. *Revista Cintex*, 24(1), 10-11.
- Solarte-Pazos, L. &.-A. (2014). Gerencia de proyectos y estrategia organizacional: El modelo de madurez en gestión de proyectos CP3M© V5. 0. *Innovar*, 24(52), 5-18.
- Zambrano, J. A. (2017). IMPORTANCIA DE LA PRO-GRAMACIÓN EN LA FORMACIÓN DE LOS IN-GENIEROS DE SISTEMAS COMPUTACIONA-LES. *Opuntia Brava*, 94-100.
- Mohedano, J. S. (2012). *Iniciación a javascript.* Ministerio de Educación.
- Saks, E. (. (2019). *JavaScript Frameworks: Angular vs React vs Vue.*
- Sommerville, I. (2011). *Software engineering.* Madrid, SPA,: Software engineering. 9. S.l.: s.n. ISBN 13: 978-0-13-703515-1.
- Yahiaoui, H. (2017). *Firebase Cookbook: Over 70 recipes to help you create real-time web and mobile applications with Firebase.* Packt Publishing Ltd.